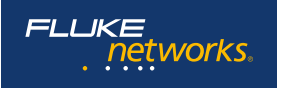

# **Scheda tecnica: Kit per test di attenuazione ottica CertiFiber® Pro**

*CertiFiber® Pro è una soluzione per la certificazione delle fibre di livello 1 (base) che fa parte della famiglia di prodotti di certificazione dei cablaggi Versiv™. La linea Versiv include inoltre i test di certificazione dei cavi in rame e i moduli di analisi Wi-Fi e OTDR ed è stata progettata utilizzando il rivoluzionario sistema di gestione ProjX™ e l'interfaccia utente Taptive™. ProjX aiuta ad assicurare la corretta esecuzione dei test fin dal primo intervento, riducendo così la necessità di eseguire ulteriori controlli. Grazie all'intuitiva interfaccia utente Taptive, il funzionamento e la configurazione dello strumento sono così semplici che perfino gli operatori più inesperti saranno in grado di testare e risolvere correttamente i problemi di un sistema. È semplice eseguire l'analisi dei dati di misurazione e redigere report dei test professionali con l'intuitivo software di gestione LinkWare™.* 

#### *Preparatevi a eccellere.*

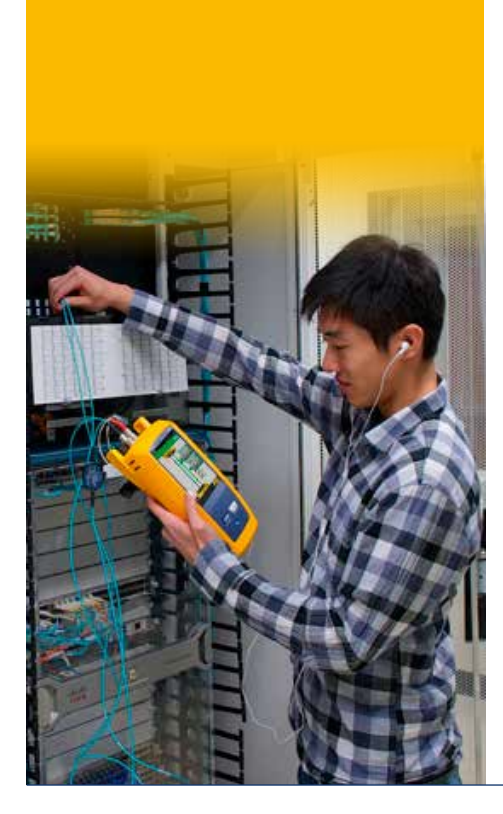

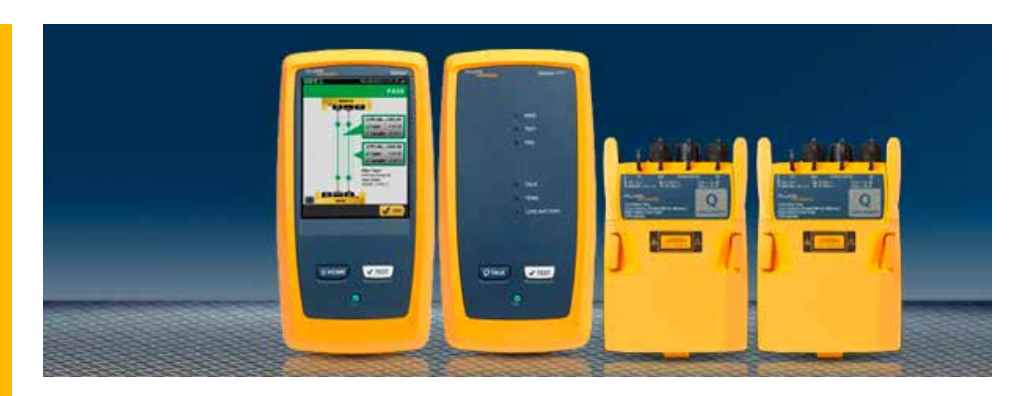

L'installazione di un impianto a fibre ottiche ad alte prestazioni inizia con la progettazione del sistema e termina con la sua accettazione. Certificare i cablaggi secondo gli standard prestazionali del settore è una parte importante di questo processo. Più rapidamente eseguirete i test, maggiori saranno i vostri profitti. Sono molte le cose che possono rallentare questa attività, come configurare il tester in modo errato, eseguire il test utilizzando i limiti sbagliati, attendere che i tecnici analizzino e risolvano i guasti, interpretare i risultati in modo errato e redigere report che i clienti non sono in grado di comprendere.

Il Kit per test di attenuazione ottica (OLTS) CertiFiber Pro aiuta i professionisti dei cablaggi a fare di più rispetto al passato. È essenziale eseguire una certificazione accurata e senza errori, semplificando la gestione degli incarichi e certificando più rapidamente i cablaggi in fibre ottiche secondo gli standard di settore. Il modulo OLTS CertiFiber Pro soddisfa tutti gli standard per i cablaggi applicabili, che includono i nuovi requisiti per la condizione di lancio denominata Encircled Flux per le sorgenti ottiche.

Non è solo destinato ai tecnici esperti e ai Project Manager. Anche singoli operatori con diversi livelli di competenze possono migliorare la configurazione, il funzionamento e la redazione dei report dei test e gestire simultaneamente progetti diversi.

#### **Funzionalità uniche:**

- Versiv consente agli utenti di utilizzare un tester per cavi per fare di più rispetto al passato, accelerando ogni fase del processo di test
- Il sistema di gestione ProjX semplifica le attività, dalla configurazione iniziale di un lavoro all'accettazione del sistema Elimina le fasi inutili e assicura che tutti i test vengano sempre completati correttamente al primo tentativo
- L'interfaccia utente Taptive offre l'analisi avanzata dei dati e il funzionamento e la configurazione semplificati alla portata di tecnici con qualunque competenza
- Il software di gestione LinkWare offre l'analisi ineguagliata dei risultati dei test e la redazione di report professionali

#### **Prestazioni:**

- Misura l'attenuazione ottica con un test automatico di tre secondi di due fibre su due lunghezze d'onda con misurazione della distanza e calcolo del budget dell'attenuazione ottica
- Offre l'analisi automatica Superato/Non superato secondo gli standard di settore o limiti di test personalizzati
- Identifica le procedure di test non corrette che determinano letture dell'attenuazione negative
- La videocamera di ispezione di bordo (USB) documenta le immagini delle terminazioni in fibre ottiche
- Adattatori intercambiabili del misuratore di potenza disponibili per tutti i tipi di connettori (SC, ST, LC ed FC) per rendere possibile l'utilizzo del metodo di riferimento 1 jumper più accurato possibile

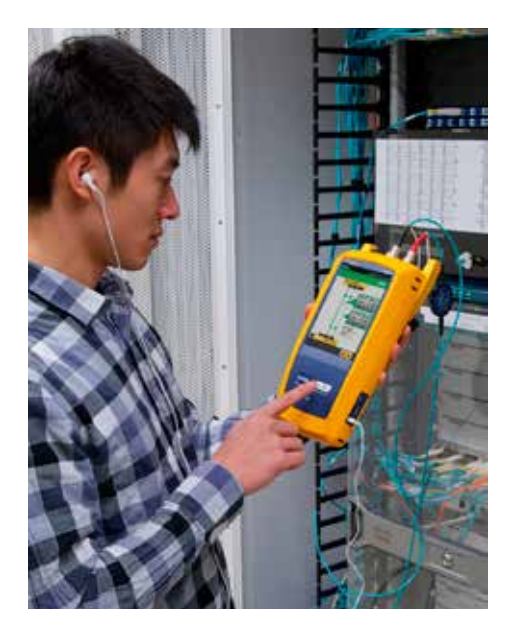

- Funzione Visual Fault Locator integrata per la risoluzione dei guasti di base e la determinazione della polarità
- La funzionalità di misurazione di due lunghezze d'onda su una singola fibra consente di utilizzare il tester in applicazioni che richiedono un solo collegamento in fibra
- Conforme ai requisiti Encircled Flux TIA-526-14-B e IEC 61280-4-1 senza apparecchiature o procedure aggiuntive

#### **Standard:**

- Consente la combinazione di certificazione OLTS livello 1 (base) e OTDR livello 2 (esteso), l'ispezione delle terminazioni e la creazione di report se utilizzato con l'OTDR OptiFiber™
- La procedura guidata per l'impostazione del riferimento verifica i cavi di riferimento dei test (TRC) in base alla normativa ISO/IEC 14763-3 ed elimina gli errori di attenuazione negativa
- Condizioni di lancio ottico conformi a Encircled Flux, come richiesto dalle normative ANSI/TIA e ISO/IEC per il test delle fibre multimodali

### Vista dettagliata dei risultati di attenuazione delle fibre

È possibile visualizzare simultaneamente i risultati di tutte le fibre testate e lo stato Superato/Non superato nella schermata dei risultati del test. È semplice identificare il tipo di fibra, i limiti di test, l'attenuazione e quale fibra è correlata a ciascun risultato. Tutti i risultati buoni sono contrassegnati da un'icona verde; tutti gli eventi relativi a guasti sono contrassegnati da un'icona rossa; e le fibre sono identificate come uscita o ingresso per semplificarne la rapida individuazione e l'azione correttiva. L'interfaccia utente Taptive rende inoltre la schermata dei risultati uno strumento potente, poiché con un solo tocco è possibile visualizzare il dettaglio dei risultati.

La schermata riportata di seguito mostra i valori del margine e dei limiti nella finestra. È sufficiente toccare lo schermo per accedere al dettaglio dei risultati specifici, come mostrato nella seconda immagine.

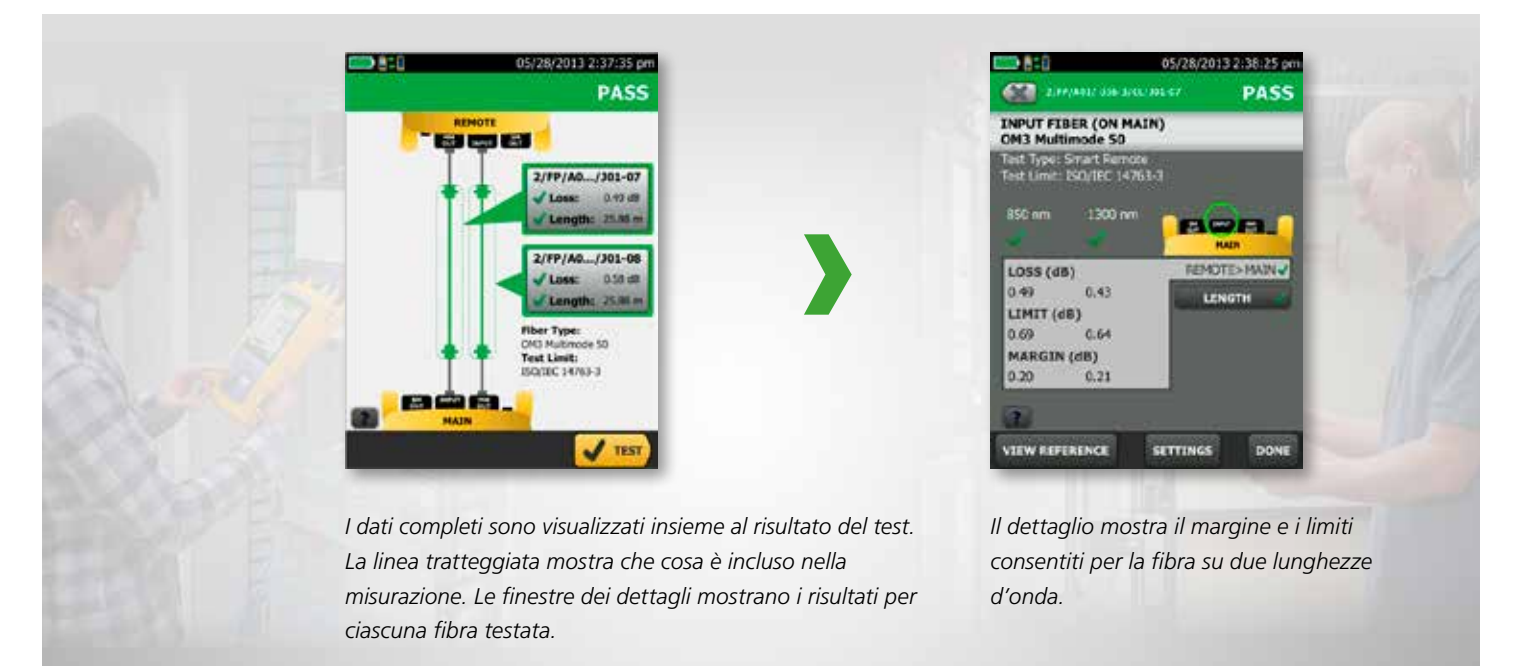

### Creazione, gestione e selezione dei progetti

Come parte della famiglia Versiv, il modulo OLTS CertiFiber Pro è dotato di ProjX per semplificare la configurazione di un lavoro, ridurre al minimo gli errori dei limiti di test e gestire al meglio più progetti. Project Manager e tecnici possono creare nuovi progetti per lavori, posizioni o clienti diversi oppure definire senza difficoltà i requisiti di un progetto in anticipo, quali tutti i parametri e gli ID cavo del test, e poi monitorare l'avanzamento del lavoro. Tutte le informazioni dettagliate del progetto vengono salvate in LinkWare e potranno poi essere trasferite senza difficoltà ad altri tester di certificazione del cablaggio Versiv.

Il sistema di gestione ProjX consente di caricare in anticipo le specifiche del progetto e salvarle nel tester. Con il tester utilizzato per più incarichi, l'elenco dei progetti è di facile consultazione e gli utenti possono rapidamente visualizzare dettagli quali la percentuale dei collegamenti testati, la percentuale di completamento e la percentuale di risultati esportata.

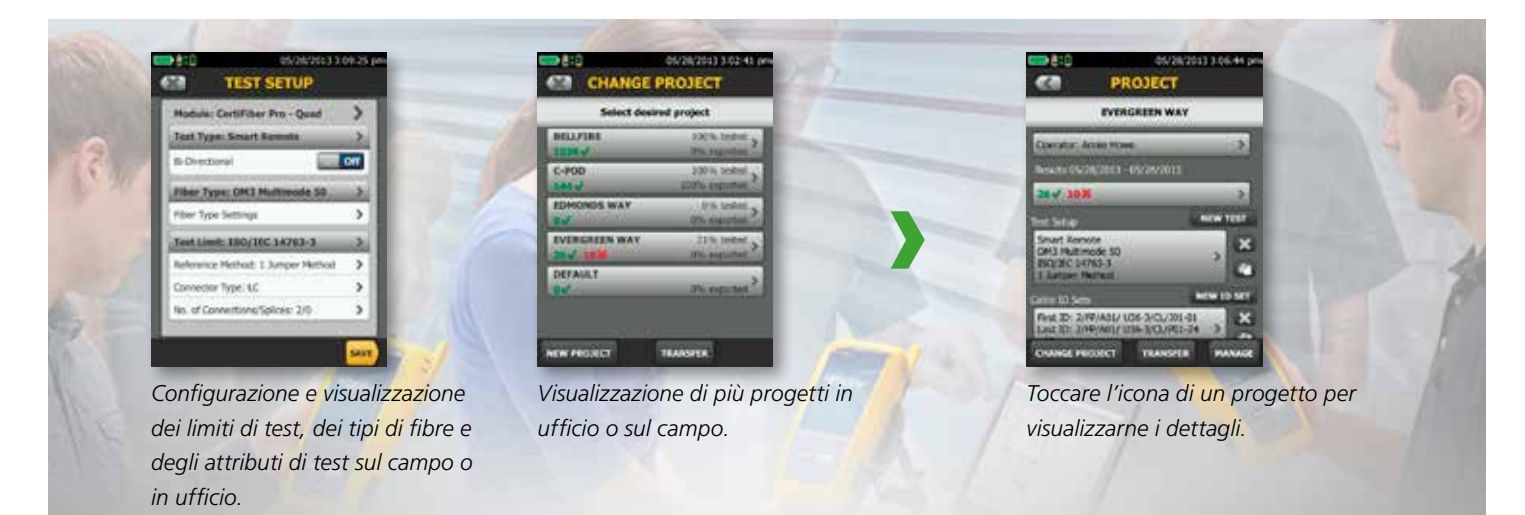

### Gestione dinamica di progetti e profili utente

CertiFiber Pro aumenta l'efficienza poiché consente ai tecnici sul campo di accedere alle impostazioni basate sul processo inserite al momento della configurazione. Ciò permette di ridurre al minimo gli errori di configurazione o la perdita di file quando si passa da un lavoro a un altro oppure si utilizzano più tester per svolgere uno stesso lavoro. È semplice impostare i limiti e fissare i set di ID cavo grazie all'interfaccia utente Taptive. E non appena i tecnici iniziano il test, l'avanzamento di ciascun progetto viene monitorato senza difficoltà.

Tra i benefici specifici del sistema di gestione ProjX™ vi sono la visualizzazione in tempo reale della percentuale di completamento del test da 0 a 100%; e la possibilità per l'operatore di utilizzare l'opzione Correggi dopo per isolare i test che richiedono una seconda analisi, garantendo che nulla venga tralasciato. La selezione dell'opzione Correggi dopo consente di creare un elenco punch o un elenco automatico delle attività da svolgere per correggere eventuali errori umani.

Gestire i test di più lavori con più team, tester e requisiti è un'attività che richiede tempo e che può essere difficile da eseguire. Per gestire progetti sempre più grandi è necessario che l'organizzazione degli stessi sia perfetta. Il nuovo sistema di gestione ProjX sul modulo CertiFiber Pro assegna un nome per tutte le specifiche dei lavori. Si elimina così la necessità di dover inserire nuovamente i limiti di test o altri dettagli del lavoro dopo aver iniziato un progetto oppure tornare a esso dopo aver eseguito un altro lavoro. Ciò riduce al minimo gli errori di configurazione o la perdita di file quando si passa da un lavoro a un altro oppure si utilizzano più tester per uno stesso lavoro, consentendo a Project Manager e responsabili dei team di lavorare in modo più efficiente.

### Selezione del metodo di riferimento

Il segreto per ottenere buoni risultati dei test è nella configurazione del tester. CertiFiber Pro utilizza le impostazioni selezionate per il progetto per guidare il tecnico nell'attività di impostazione di un riferimento. In questo modo nulla è lasciato al caso quando ci si trova a eseguire dei test sul campo.

### Impostazione del riferimento

Impostare un riferimento non deve più essere qualcosa di complesso. Il modulo OLTS CertiFiber Pro offre una procedura guidata per impostare il riferimento che guida il tecnico nell'attività di impostazione di un riferimento e di verifica dei cavi di riferimento del test. La procedura di configurazione animata aiuta a ridurre gli errori di configurazione del test dell'attenuazione ottica che spesso determinano letture dell'attenuazione negative che possono creare confusione.

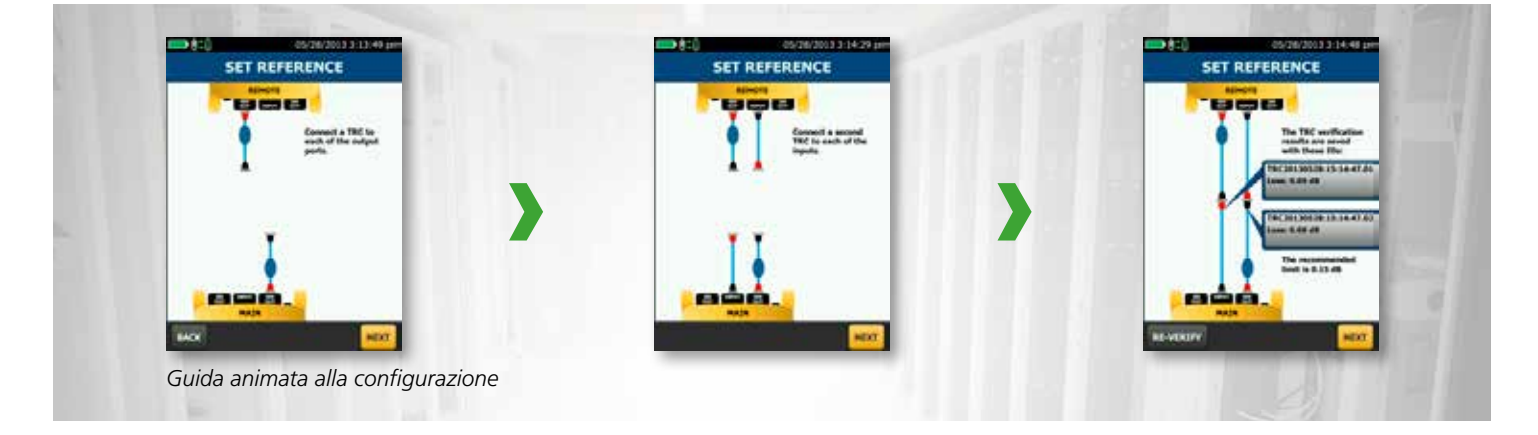

### Software di gestione LinkWare

Grazie al software di gestione LinkWare, gli utenti di CertiFiber Pro sono in grado di accedere senza difficoltà ai dati del sistema di gestione ProjX, generare report e aggiornare il software nei propri tester. I Project Manager disporranno di tutte le funzionalità necessarie per monitorare il flusso di lavoro e consolidare i risultati dei test.

Le statistiche di LinkWare consentono di generare report statistici automatici. Questa applicazione va al di là del report pagina-per-collegamento e vi consente di vedere l'intera infrastruttura del cablaggio in modo riassuntivo. Analizza e trasforma i risultati dei test LinkWare in grafici per mostrare le prestazioni del cablaggio. Il report riepiloga perfino l'intera infrastruttura di cablaggio in un formato grafico compatto che rende più semplice la verifica di margini e anomalie. Le precedenti versioni di LinkWare sono retrocompatibili con le nuove versioni, così potete essere aggiornati e integrare i test da tester diversi in un solo report.

Abbina i risultati di certificazione delle fibre OLTS livello 1 (base) e OTDR livello 2 (esteso) in un solo report, consentendo al tempo stesso la gestione di più lavori simultaneamente. Gli utenti possono dare il tocco finale aggiungendo il logo della propria società al report prima di consegnarlo al cliente per l'accettazione del sistema. Gli strumenti di lavoro devono essere semplici. Non importa quale tester per la certificazione del cablaggio di Fluke Networks stiate utilizzando, LinkWare li riconosce tutti.

# Report LinkWare

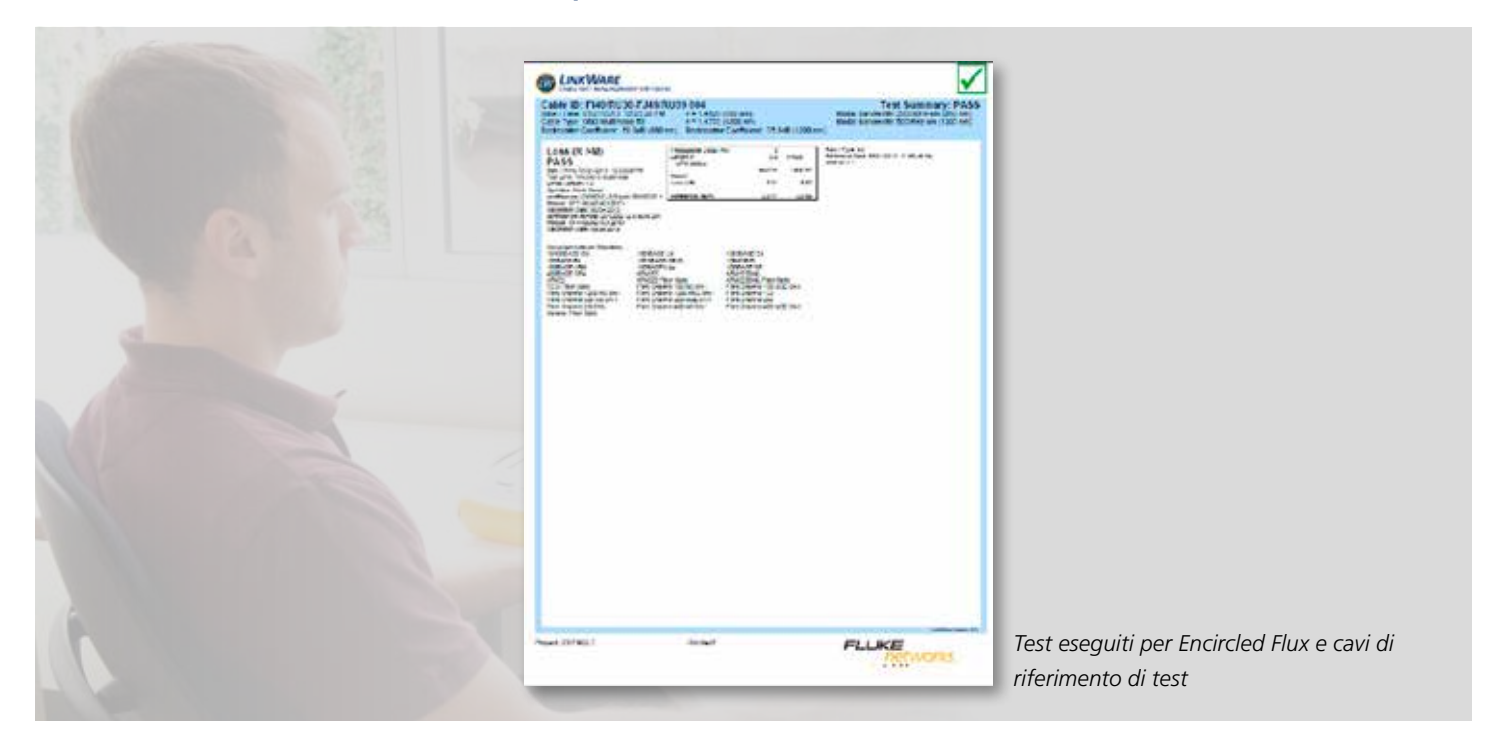

## Specifiche del Kit per test dell'attenuazione ottica CertiFiber

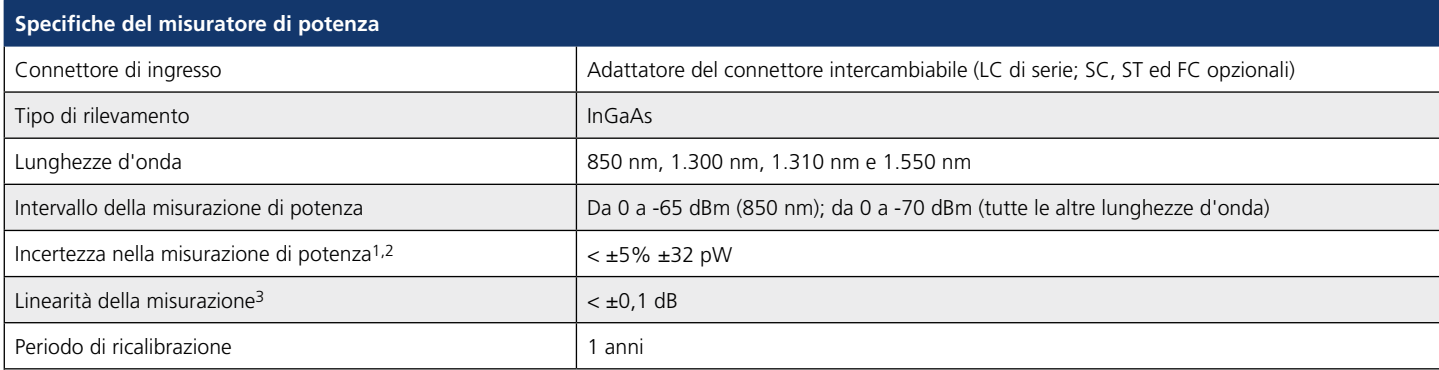

1. ±100 pW a 850 nm

2. Nelle seguenti condizioni: livello di potenza 100 μW (-10 dBm), onda continua (CW) per la potenza assoluta a 850 nm e 1310 nm. Fascio divergente, NA = 0,20 per 50/125 μm ed NA = 0,14 per 9/125 μm. Temperatura ambiente 23 °C ±1 °C. Connettore SC/UPC con ghiera in ceramica. Dopo 5 minuti di riscaldamento. Tracciabile a NIST.

3. -3 a -55 dBm, a 850 nm e 1310 nm. Temperatura ambiente 23 °C ±1 °C. Dopo 5 minuti di riscaldamento.

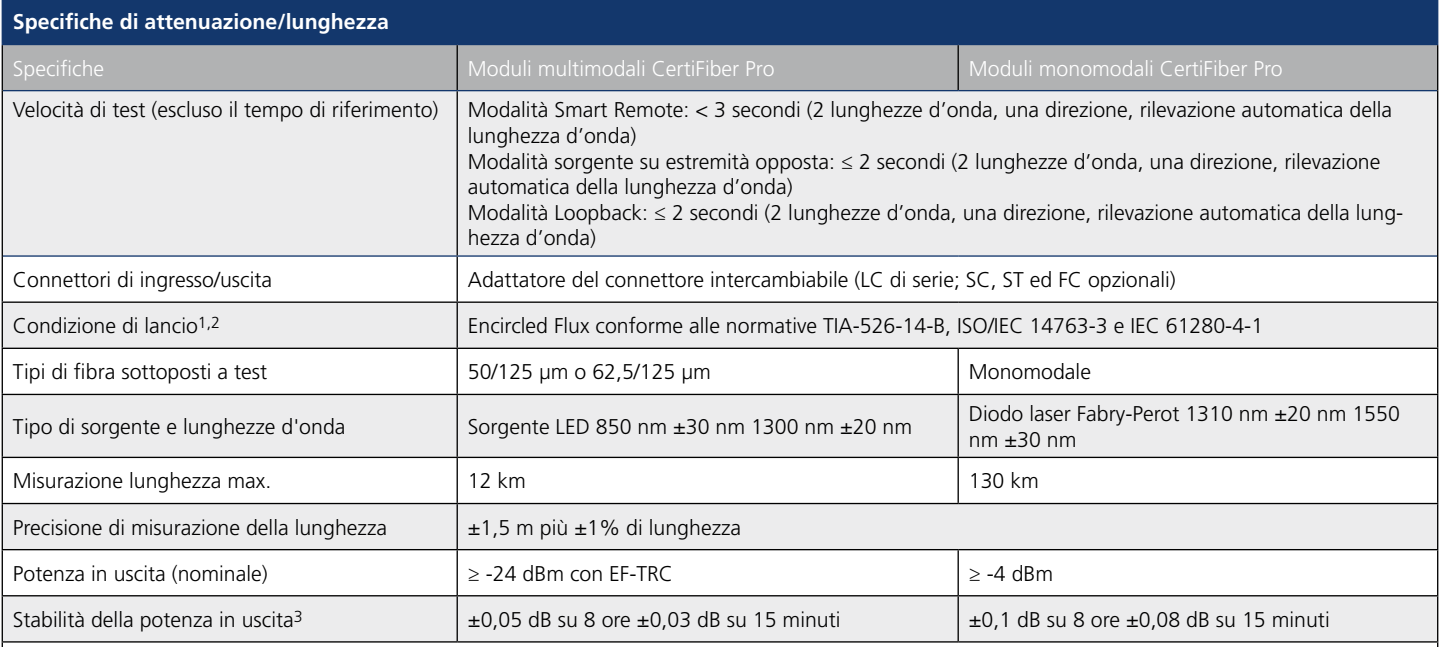

1. All'uscita dell'EF-TRC

2. Possono verificarsi variazioni tra l'apparecchiatura di misurazione EF, ma la conformità EF è assicurata con un fattore di confidenza del 95%

3. Relativa al livello di potenza dopo un riscaldamento di 15 minuti a temperatura costante

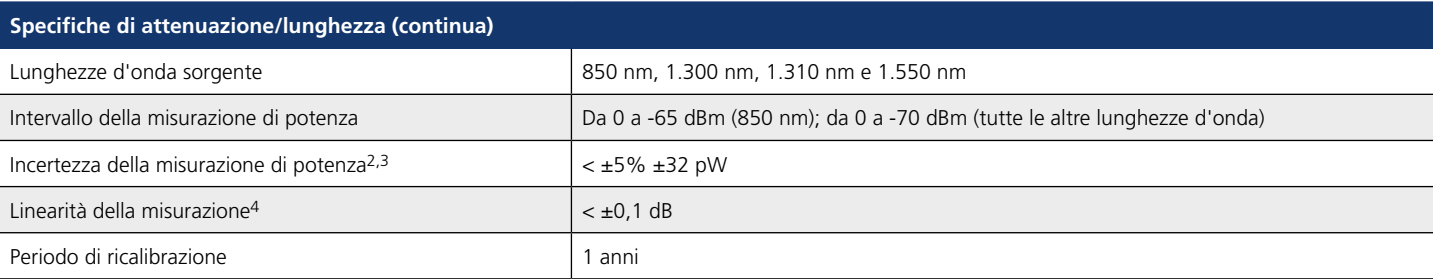

1. A temperatura costante, relativa al livello di potenza dopo un riscaldamento di 15 minuti.

2. ±100 pW a 850 nm

3. Nelle seguenti condizioni: livello di potenza 100 μW (-10 dBm), onda continua (CW) per la potenza assoluta a 850 nm e 1310 nm. Fascio divergente, NA = 0,20 per 50/125 μm ed NA = 0,14 per 9/125 μm. Temperatura ambiente 23 °C ±1 °C. Connettore SC/UPC con ghiera in ceramica. Dopo 5 minuti di riscaldamento. Tracciabile a NIST.

4. Da -3 a -55 dBm, a 850 nm e 1310 nm. Temperatura ambiente 23 °C ±1 °C. Dopo un riscaldamento di 5 minuti.

# Specifiche selezionate

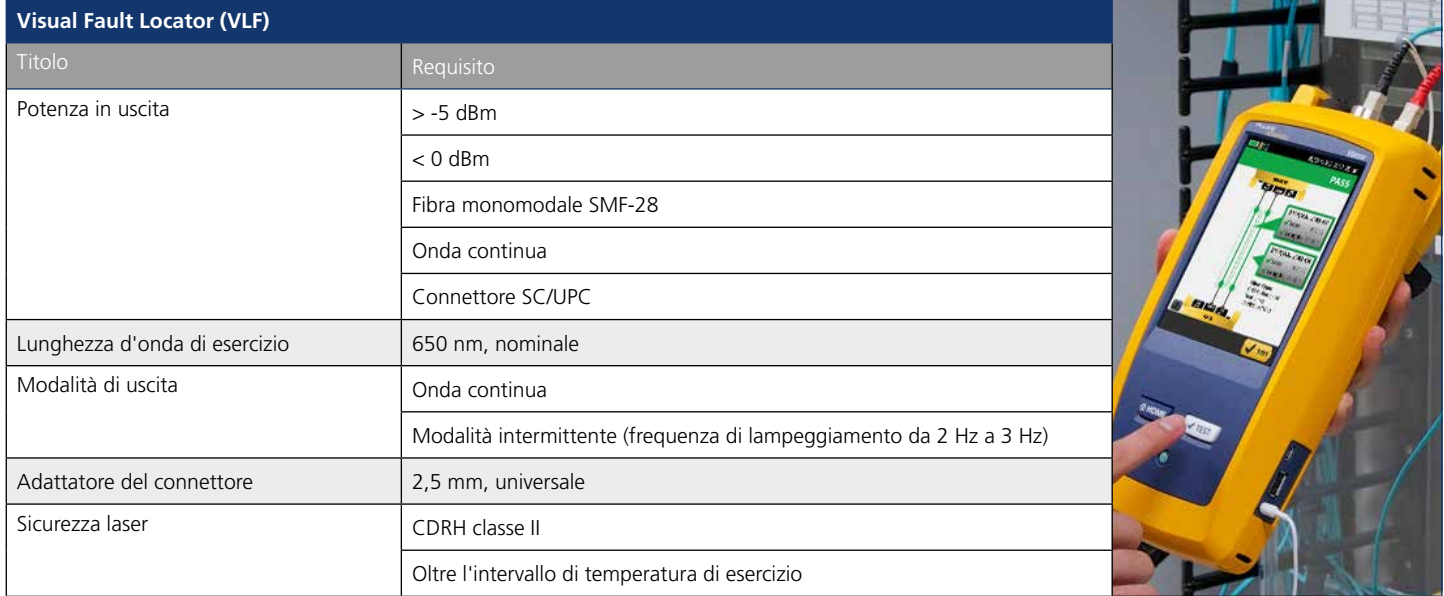

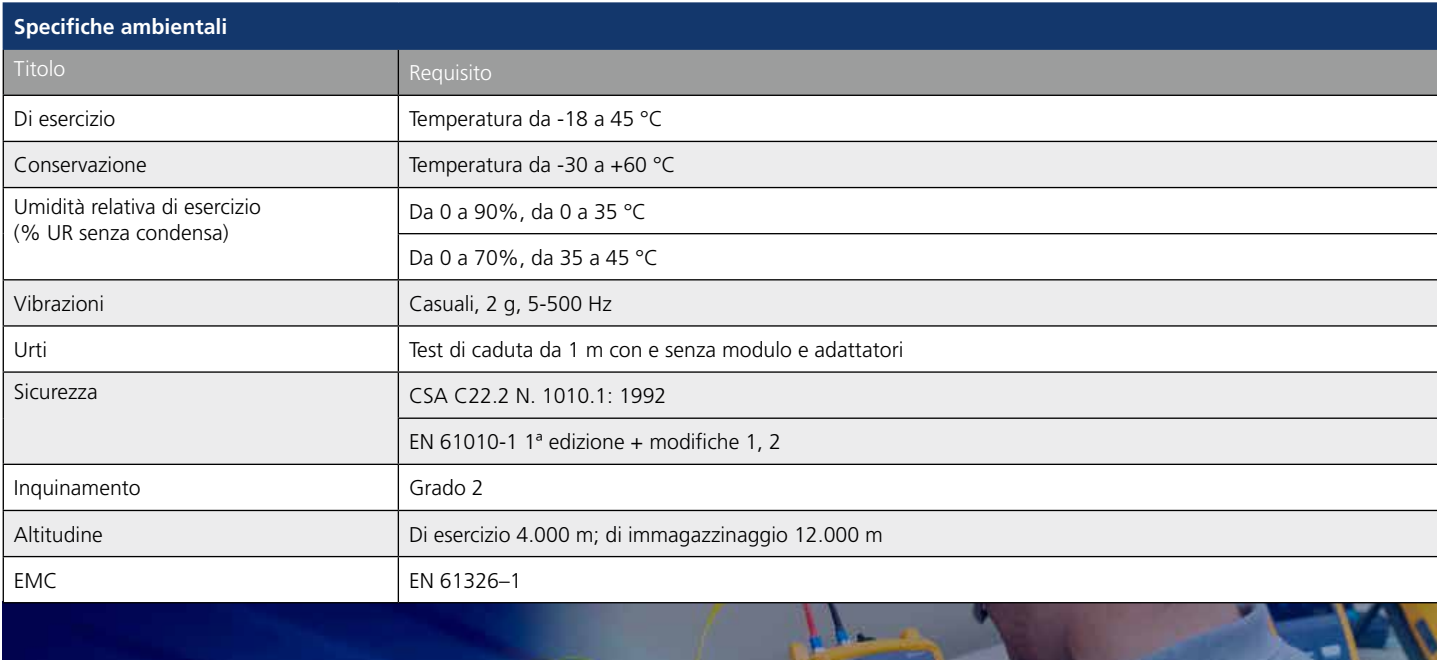

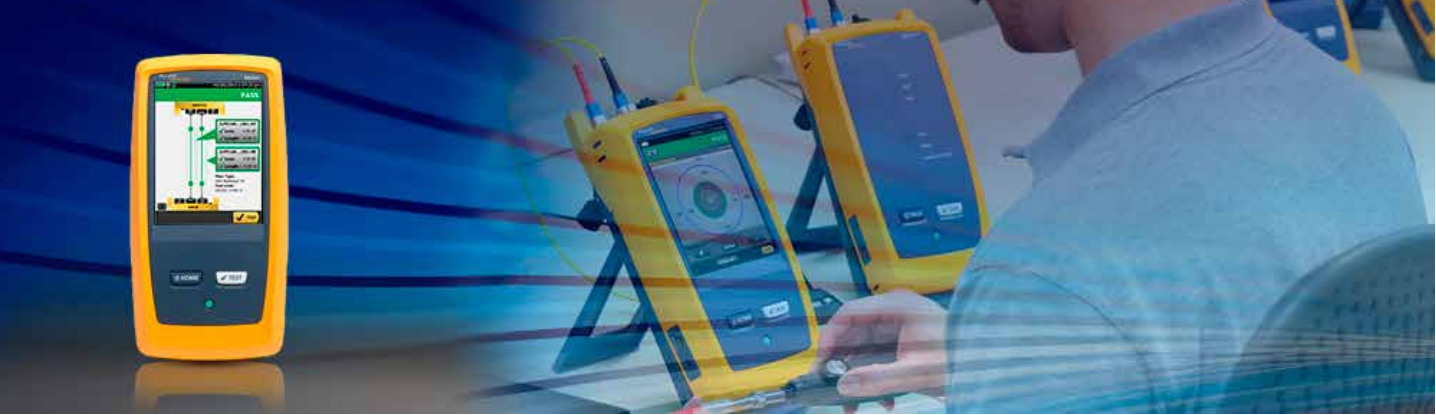

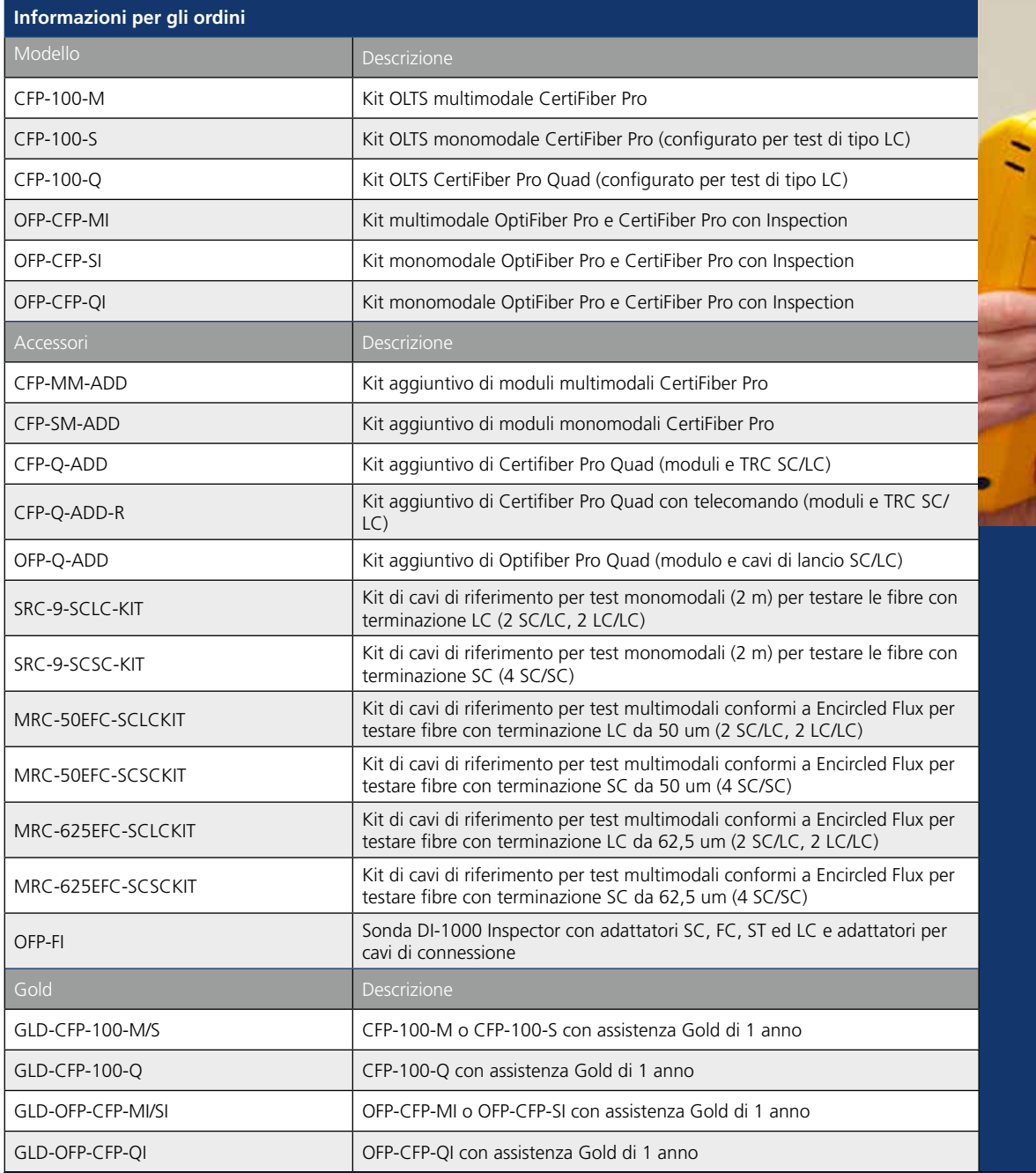

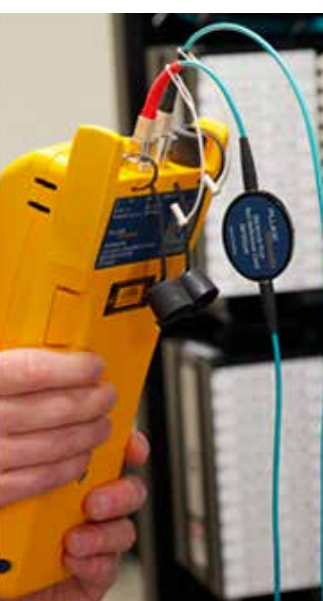

Per un elenco completo dei modelli CertiFiber Pro, visitare il sito www.flukenetworks.com/certifiberpro.

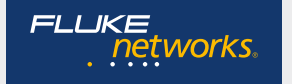

Fluke Networks opera in più di 50 Paesi in tutto il mondo. Per contattare un rappresentante o una sede locale, visitare il sito **www.flukenetworks.com/contact**. © 2013 Fluke Corporation. Rev.: 10/05/2013 9:58 (ID letteratura: 4263391)